# Discover Johnson Valley Mobile App – How to guide

## **What is the purpose of the Discover Johnson Valley App?**

The Discover Johnson Valley App (the "App") will alert you when the Johnson Valley Shared Use Area is open to the public or closed for military training and when you approach or cross into an area permanently closed to public access. The app also offers interpretive information, and contact info for questions. Explicitly, the app is NOT a navigation tool. For navigation guidance in the Johnson Valley Shared Use Area, consult other sources.

## **What do I need to download and use the app?**

To use the app, you will need an iPhone or smartphone with an Android operating system, a data connection, and GPS capabilities.

## **How do I download the app?**

- 1. Open the Apple App store or Google Play store and search for "DNAm," "Discover Johnson Valley," or "Discover Nature Apps." The Apple version can be found [here](https://itunes.apple.com/us/app/discover-nature-m/id937201401?ls=1&mt=8) and the Android versio[n here.](https://play.google.com/store/apps/details?id=com.discovernatureapps.m&hl=en)
- 2. Download the DNAm app. When it asks you to select a content package for download, select "Johnson Valley." Downloading the content package will allow you to operate the app without cell service. Please note: data connection is required for posting content, exploring other user's posts, and viewing background imagery on the map.
- 3. Enable location services (GPS) if the app does not prompt you to do so.

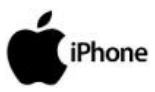

Go to **Settings > Privacy > Location Services** and slide the toggle to enable GPS on your phone. Once enabled, a list of applications that access GPS will display. Tap the toggle next to the "DNAx" app to enable GPS.

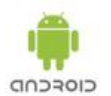

Go to **Settings > Location** and tap the word "Off." When the location consent window pops up, tap "Agree." You have successfully enabled GPS if the word "Off" is replaced with "On" in blue.

**SAFETY:** This app will help you avoid entering restricted areas of the Combat Center when it is unsafe, including when the Marine Corps closes the area to the public during part of the year.

**ENGAGEMENT:** Johnson Valley has a vibrant community of OHV enthusiasts and other visitors; this app lets you connect with like-users in the area by posting sightings, field tips, and photos while exploring what others have posted.

**INFORMATION:** You can also learn interesting facts about the Marine Corps' training objectives and its environmental stewardship mission to protect the desert landscape.

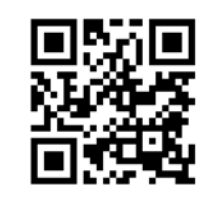

To download the App on your device, use the QR code above

## **I have the Discover Johnson Valley App, how do I get started?**

Once downloaded with GPS enabled, the app is ready to use. A quick tutorial will provide more detailed instructions on how to use the app when you first launch it. To contribute content, register an account and log-in.

## **How do I navigate through the app's features?**

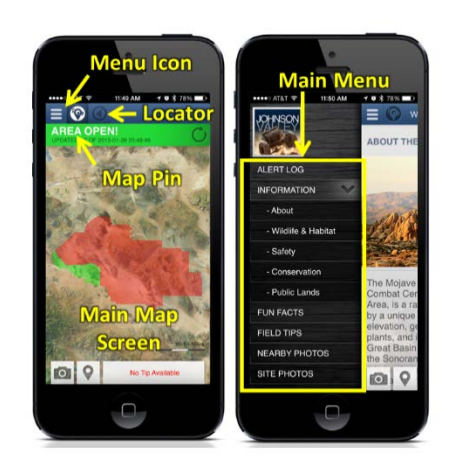

At the end of the tutorial, you'll be taken to the main map screen, which displays important safety and access information. You can navigate back to the map at any time by pressing the map pin icon. To access other features, open the navigation menu by tapping the menu icon. From the main menu, you can explore informational content, fun facts, field tips, photos, and access app settings and other information.

## **What is the map showing me?**

The map displays the overhead view of the Johnson Valley OHV area and Combat Center. Red overlays on the map are areas designated for the exclusive use of the Marine Corps and dangerous. The Johnson Valley Shared Use Area, when open for public access, is shaded green. Your location will appear on the map, allowing you to orient yourself with respect to safe access areas. To zoom in and center the map on your location, tap the circular icon in the top left corner of the app.

## **Do I need to do anything to access content once I launch the app?**

No, all information, including field tips and photos other users have posted, are accessible when you launch the app.

To contribute content, log-in through your existing Facebook or Google Plus account. You can also create a new in-App account by tapping the "Don't have an account? Create one here" link at the bottom of the log-in screen, accessible from the main menu. You will be prompted to provide your first and last name, email address, and zip code, as well as create a username and password. Once you have read and agreed to the Terms & Conditions, review the form, drag the screen up, and tap "Submit." An alert will prompt you to check your email for directions on how to activate your account.

## **What are Field Tips?**

Post real-time GPS-tagged sightings and items of interest from the ground for everyone to see. These "field tips" can have photos attachments and can be rated by other users, with a thumbs up or thumbs down. Users may flag inappropriate content for removal by administrators.

## **Can I take my own pictures without sharing them?**

Yes, you can take GPS-tagged pictures that are stored within an in-app photo album. You may later select to have the pictures viewable by others. App users who take pictures on a DSLR or other non-app camera may also create an account and load photos using the DNAx website at http//:www.discovernatureapps.com/

## **Will the app alert me if I am too close to a restricted area?**

If you are getting close to the Combat Center, the app will send you a notification with the current safety status of the Shared Use Area. Once in the Shared Use Area, the app will alert you when you are within a  $\frac{1}{4}$  mile of the Combat Center Exclusive Use Zone – a "Nearing Restricted Access – Use Caution" alert will appear. If you are in an unsafe area, or on the Combat Center proper, a red warning will appear, urging you to make your way to the nearest safe zone.

## **Can I use the Discover Johnson Valley App for navigation?**

The Discover Johnson Valley App is intended as a safety and interpretation tool only; it is NOT designed for navigation. Its primary purpose is to alert you when the Shared Use Area is open or closed and let you know when and if you've crossed into a restricted area. For navigation guidance in the Shared Use Area, consult other sources and use other apps.

## **How much battery power does this application use?**

As with any app requiring continuous satellite connectivity, using the App will shorten your battery life because of the power required to run the App. It is recommended that when using the App you have available battery back-up for your smartphone or the option of plugging into a mobile power source.

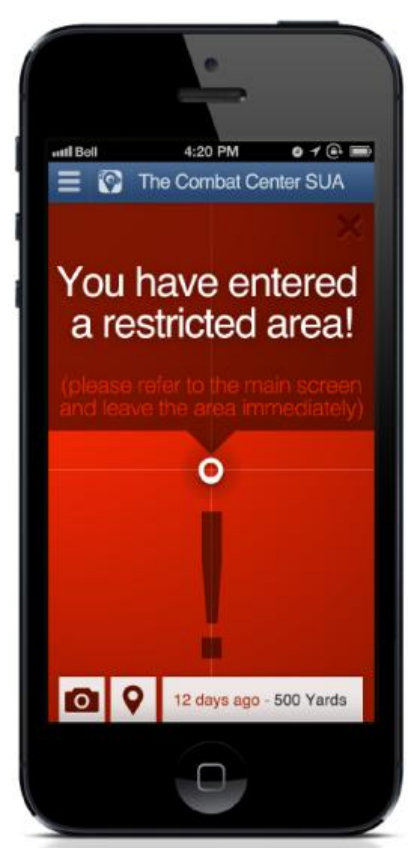

#### **DISCLAIMER FOR USERS**

 $\left( \, \right]$ 

Marstel-Day, LLC and Discover Nature Apps, a Joint Venture of Green Rhino Design and Wild Eyed Creative Services, LLC (collectively referred to herein as the "Providers") offer the Discover Johnson Valley App. The Providers offer the App "As Is" without warranty of any kind. The Providers expressly disclaim any warranty regarding the App whether express, implied or statutory including, without limitation, any implied warranty of merchantability, fitness for a particular purpose, or for failure of performance. The Providers do not warrant that the App will be free from defects or errors. You agree that use of the App is at your own risk and that the Providers are not responsible for any damages or losses whatsoever resulting from your use of, or your reliance upon, the App. By your use of this App, you expressly agree to hold the Providers harmless from any loss, harm, injury, or damage whatsoever resulting from or arising out of your use of the Discover Johnson Valley App.